## 3.5 Setup COM Port's Baud rate & Non- Modbus Slave Port from PAC

In this section, you can setup the baud rate of COM1/2/3. When you choose one of the baud rates that is mean this COM Port is a Slave Port. You can also setup the COM1/2/3 as non-Modbus Slave Port from control panel.

The COM ports which support Modbus Slave (Default baud rate setting: 19200)

COM1 (RS-232) and One of the COM2 (RS-485),

COM3 (RS-485/RS-232, Default: Non- Modbus Slave Port)

The baud rate can be set between 300 \ 600 \ 1200 \ 2400 \ 4800 \ 9600 \ 19200 \ 38400 \ 57600 \ 115200 bps (bit per second).

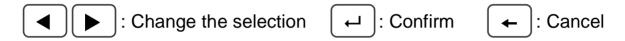

## Setup COM1/COM2/COM3's baud rate & Non-Modbus Slave Port:

① First, power off the VP-2117 PAC, then press and hold on the F1 and F6 button, and then power it up. In the setup mode, you will see "◀, ▶: Change the Selection" and "Enter Key is OK".

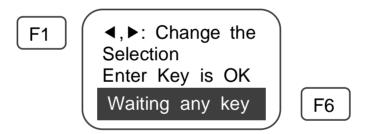

**Setup COM1**: (Switch to "Setting COM1 Baudrate")

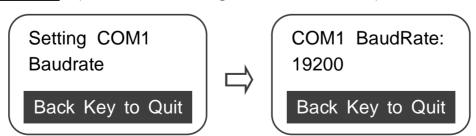

In the default screen (COM1 BaudRate: 19200), please press the button to change the selection, the sequence as below:

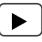

**19200** → 38400 →57600 → 115200 → 300 → 600 → COM1 is not Modbus Slave → 1200 → 2400 → 4800 → 9600.

You can press or to change the selection, If you change the selection to "COM1 is not Modbus Slave" mean that you want to set COM1 as "Non- Modbus Slave".

Setup COM2/3: (Switch to "Setting COM2 or COM3 Baudrate")

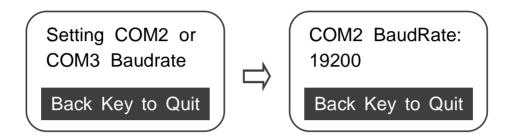

COM2 and COM3 share the same setup screen. In the default screen (COM2 BaudRate: 19200), please press to change the selection, the sequence as below:

COM2:19200 →38400 →57600 →115200 →300 →600 →COM3:1200 → 2400 →4800 →9600 →9200 →38400 →57600 →115200 →300 →600 → COM2, COM3 are not Modbus Slave →COM2:1200 →2400 → 4800 → 9600

You can press or to change the selection, If you change the selection to "COM2, COM3 are not Modbus Slave" mean that you want to set COM2, COM3 as "Non- Modbus Slave".

- ③ please press 🗂 to confirm the selected settings.
- ④ After complete the setting, please press ← to quit the setup mode.

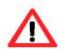

The ISaGRAF workbench's default setting for PC's COM1 ~ 9 is 19200, 8, N, 1. If you have changed the VP-2117 COM1/2/3's baud rate to other value. You should change your ISaGRAF Workbench's COMM. to the same setting before they can link to each other. (Please refer to Section 2.5)